**Photoshop Pro Workflow X Panel**

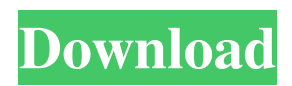

**Pro Workflow X Photoshop Extension Panel Free Download Crack + Activation Code With Keygen Download [2022-Latest]**

\_Before\_ Choose Image > Adjustments > Levels. In the Levels dialog box, click OK to lock the Levels settings. Click OK in the Layers palette. A dialog box appears over the image window. This dialog box is the Layers panel, which contains all the layers in the

image. Each layer is like a window. We may have to click

the Layer panel to make it appear. To show and hide the panel, click the small triangle icon in the top-right corner of the Photoshop window or press

-0 (Ctrl+0 on a Mac). You should see the window, like that shown in Figure 5-9. Note that most of the tools and panels in this version of Photoshop are grayed-out when nothing is in their area; if you want to see this

grayed-out area, click the small square icon to the left of the panel's title bar. \*\*Figure 5-9:\*\* The Layers panel, with the Levels dialog box open, displays all the image's layers. The default layer order is Artwork (for all image layers), Channels (for a background color layer), Clipping Mask (for a layer that is a mask), and History (for a layer in which you've made recent changes). To change the default setting, click the Preferences

button on the Layers panel and make your choices. As you make changes to a layer's settings, note that the changes automatically appear in the layer's window, as shown in Figure 5-10. \*\*Figure 5-10:\*\* If the layer order window is closed, you can easily change the order in which layers are sorted. \_After\_ Open the Levels dialog box, as shown in Figure 5-11. By default, the Levels dialog box is set to Vivid. You can choose to make the

background lighter or darker, or remove any hue-and-saturation adjustments by leaving the box blank. \*\*Figure 5-11:\*\* Photoshop's Levels dialog box allows you to adjust the lighting and color in an image. By adjusting image histogram settings, you can further boost the detail and color range of your image. To access the histogram, as shown in Figure 5-12, click its small triangle icon in the topright corner of the Photoshop

## window, or press -0 (Ctrl+0 on a Mac). As you lower the Lightness setting, the histogram area expands, as shown

**Pro Workflow X Photoshop Extension Panel Free Download Free**

The user interface (UI) on Photoshop Elements is highly customizable, allowing users to edit the entire tool or only the functions they want. The UI itself can be divided into four areas: Main Toolbar (Controls):

An interactive toolbar contains the most commonly used controls for most of Photoshop Elements' tools. It is usually separate from the Open dialog. Workspace: A large window containing many editing tools, canvas and displays images. Tool Options: A small panel that can be opened from the main workspace window and is used for setting specific options for each tool. Open Dialog: A small window that can be opened from

any workspace tool to allow for convenient multi-document editing. Regardless of your level of experience, Photoshop Elements 10 is full of helpful tutorials to get you started or teach you new techniques. In this article, we have compiled a list of all the tools available in Photoshop Elements, its most used features and other essential tips for working with the software effectively. Edit Photos – The first step in improving

your photos is to edit them. There is a wealth of editing tools in Photoshop Elements. You can use the tools to adjust brightness, contrast, exposure, color, saturation, and more. Edit Graphic Designs – If you are a graphic designer, the image editing tools in Photoshop Elements help you produce highquality images quickly and easily. Create and Create Wallpapers – You can also create multiple wallpapers and use

those as background images on your computer desktop. Add and Enhance Emojis – Photoshop Elements is great for adding funny emojis to text and images. Create PowerPoint Presentations – You can even create custom templates to create presentations that look professional. Import Images – You can also use Photoshop Elements to import photos into your PC for editing. Use the Histogram: Open the histogram dialog by pressing the

H key. The histogram is a graphical representation of the shades of gray in the image. You can adjust the white and black points to a specific level, and the histogram will be drawn accordingly. For example, if you increase the brightness of an image, the histogram will widen, indicating more gray levels. If you reduce the brightness of an image, the histogram will become narrower, indicating a greater number of gray levels.

## Adjust the Saturation, Contrast, and Brightness 05a79cecff

Q: spark basic save as new file I have a simple code to create a parquet file: val sampleDF = Seq(("city a", 123), ("city b", 321)).toDF("city", "population") val df\_parquet = sampleDF.write .parquet("/home/a/test") What I want is to write the data to a new file and I tried this: df\_parquet.s aveAsTable("/home/a/test2") However, I got a error: org.apach e.spark.sql.AnalysisException:

## cannot resolve

'collect\_list(population#249)'' because of data type mismatch: Argument #1 has type INTEGER but expression is of type STRING. is there a way to override the data type and save as a new file? A: If your dataframe doesn't have any column of type String, you can do this by merging two dataframes on column name : val df\_parquet = sampleDF.select(sa mpleDF("city").as("city"),sample

DF("population").as("population ")) then you can merge these two dataframes on column city by using merge function as in this example val new $DF =$ df\_parquet.merge(sampleDF) You should be fine Pieter de la Bruyère Pieter or Peter de la Bruyère, Latinized as Petrus de la Bruxa, (1585–1639) was a Flemish painter active in London during the first half of the 17th century. His Flemish style paintings of cityscapes and battle

scenes are stylistically akin to those of the Brueghels, suggesting that he was a member of the Bruegel workshop. Life He was probably the pupil of Abraham van den Tempel and was active in London from the late 1610s to the early 1630s. He signed his works with his first name and the van den Tempel shorthand of "P. D. T." The artist was born in Antwerp or Brussels, son of Cornelis de la Bruyere (sic) and Catherine van Poucke.

Cornelis is referred to in census records as a wine merchant, shopkeeper, brewer, and almanac publisher in Antwerp in 1580 and

**What's New In?**

## # \*\*Enter contests and gain access\*\* Become a contestant or have full access to

• Latest Windows • Nvidia compatible GPU (tested on GTX 680) • 1280×720 resolution for PC games  $\cdot$  700p resolution for console games • Minimum of 1GB of RAM • 25GB of free space • Administrator/root access • EAC Free • WinRAR Free • 7Zip Free • AU deluge Downloader Free • NTLM Client • Discord Bouncer • Discord App

[https://www.etownonline.com/sites/g/files/vyhlif3091/f/uploads/property\\_maintenance\\_complaint.pdf](https://www.etownonline.com/sites/g/files/vyhlif3091/f/uploads/property_maintenance_complaint.pdf)

[https://botkyrkaboxning.se/wp-content/uploads/2022/07/Instant\\_Photo\\_Fixer\\_\\_Free\\_Online\\_Photo\\_Fixer\\_\\_Fotor.pdf](https://botkyrkaboxning.se/wp-content/uploads/2022/07/Instant_Photo_Fixer__Free_Online_Photo_Fixer__Fotor.pdf) [http://www.bevispo.eu/wp-content/uploads/2022/07/photoshop\\_tamil\\_keyboard\\_download.pdf](http://www.bevispo.eu/wp-content/uploads/2022/07/photoshop_tamil_keyboard_download.pdf)

<https://enterpack.ca/wp-content/uploads/2022/06/letyelsa.pdf>

<http://www.bowroll.net/adobe-camera-raw-2019-v5-1/>

<https://www.ncsheep.com/advert/photoshop-touch-download/>

[https://blooder.net/upload/files/2022/07/jtR1x4lcyNXrCvmjgExM\\_01\\_d9ed3da0835afe541f799d685d5b1243\\_file.pdf](https://blooder.net/upload/files/2022/07/jtR1x4lcyNXrCvmjgExM_01_d9ed3da0835afe541f799d685d5b1243_file.pdf)

https://www.theautolocators.com/wp-content/uploads/2022/06/how to install the camera raw 66.pdf

[https://ulrichs-flachsmeer.de/wp-content/uploads/2022/07/N\\_eat\\_Image\\_PluginDesign\\_in\\_Photoshop\\_for\\_Mac.pdf](https://ulrichs-flachsmeer.de/wp-content/uploads/2022/07/N_eat_Image_PluginDesign_in_Photoshop_for_Mac.pdf)

[https://ku6.nl/wp-content/uploads/2022/07/Download\\_Photoshop\\_Without\\_Creative\\_Cloud\\_on\\_Mac.pdf](https://ku6.nl/wp-content/uploads/2022/07/Download_Photoshop_Without_Creative_Cloud_on_Mac.pdf)

<https://thelacypost.com/adobe-photoshop-7-full-version-filehippo-download-free/>

<https://okinawahousingportal.com/adobe-photoshop-acrobat-reader-pdf-repair/>

<http://www.brickandmortarmi.com/wp-content/uploads/2022/07/navphi.pdf>

<http://kitchenwaresreview.com/?p=40376>

<http://marqueconstructions.com/2022/07/01/photoshop-cs5-help-this-version-for-android/>

<https://vv411.com/advert/free-restaurant-menu-templates-in-psd-easy-to-use/>

<https://katrinsteck.de/adobe-photoshop-torrent-shows-you-how/>

<https://mylacedboutique.com/adobe-photoshop-illustrator-cs3-free-download/>

[http://www.sataal.com/wp-content/uploads/2022/07/adobe\\_photoshop\\_bangla\\_fonts\\_free\\_download.pdf](http://www.sataal.com/wp-content/uploads/2022/07/adobe_photoshop_bangla_fonts_free_download.pdf)

[https://fastmarbles.com/wp-content/uploads/2022/07/Free\\_Download\\_Adobe\\_Photoshop\\_Software\\_2016.pdf](https://fastmarbles.com/wp-content/uploads/2022/07/Free_Download_Adobe_Photoshop_Software_2016.pdf)